### **Solution Guide** PRODUCT DEVELOPMENT .04

**Product** Strategy

**Find it online: [smartsheet.com/p](https://www.smartsheet.com/product-development-solutions/product-strategy)roduct-development-solutions/product-strategy**

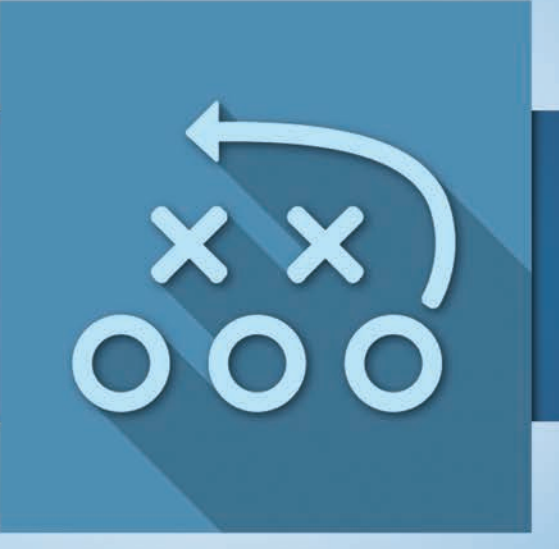

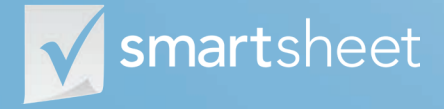

Coordinate **Anything**

### **About Product Strategy Design differentiating strategies**

**A good product strategy is built upon a solid understanding of your own capabilities, markets, target customers, and competitors. Developing this understanding requires cross-organizational collaboration to perform and then communicate the outputs. Smartsheet will help you structure, capture and communicate every aspect of your analysis so you have realistic product strategies that give you the best chance of success.**

Improve how you organize and collaborate on your analysis so you can stand out from the competition.

### **Connect every aspect of your analysis**

Bring everything together from your customer segmentation to feature prioritization in one place.

### **Streamline communication and collaboration**

Make it easy for your stakeholders to consume and execute on your latest strategies.

### **Who should use this guide**

Whether you're responsible for developing your product strategy or helping to conduct some of the foundation analysis, you're in the right place. Some common roles that will benefit from this solution include:

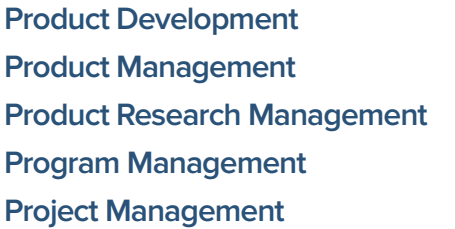

**Research and Development Market Research Business Intelligence Business Planner**

### **Purpose**

**2**

**3**

**4**

**We have a wealth of specific how-to resources in our [Help Center](http://help.smartsheet.com), so the focus of this guide is:**

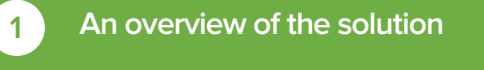

**A tour of the individual sheets**

**How to get going**

**Helpful resources and cheat sheets**

#### **Components DIFFERENTIATE Determine which features will add the most value. Segment your customers so you can appeal to various needs. TARGET DELIVER Feature Prioritization Customer Segmentation Understand your markets and how Market Analysis SWOT Analysis Competitive Analysis**

## **Product Strategy Solution Guide**

**to differentiate yourself.**

### **Market Analysis**

Market analysis often involves organizing information in a variety of formats, everything from primary research documents to financial spreadsheet models, from numerous sources. With the ability to group information, attach files directly to sheets, and update information at any time, Smartsheet is the tool to help you streamline your process.

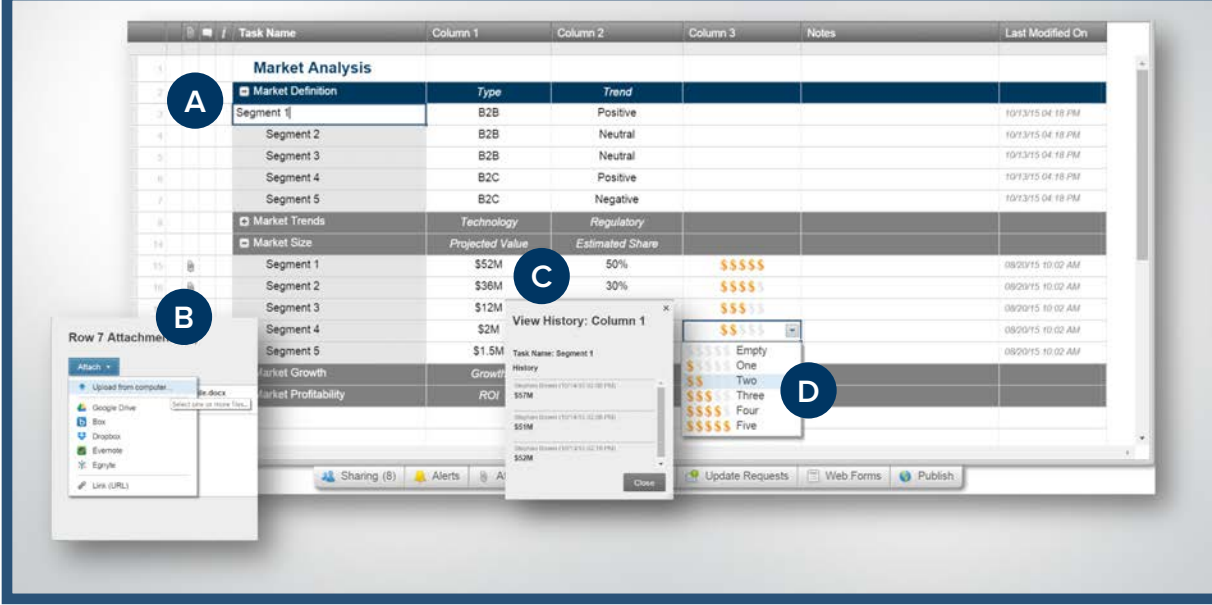

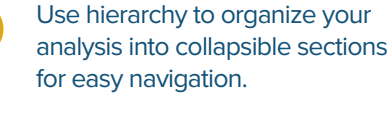

**B**

**A**

Attach or link to supporting analysis or research to keep everything in context.

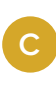

View the history of any cell to see who changed what and when.

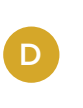

Use symbols to represent information visually, like dollar signs to represent relative value.

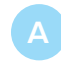

**D**

Use symbols to visually represent the importance of each item.

Securely collaborate with your team by sharing the sheet with permission levels that you

Send your analysis as a PDF report to streamline the sharing

decide.

process.

Keep conversations and notes in context by having discussions within the sheet.

## **SWOT Analysis**

An out-of-date SWOT analysis can be detrimental to your planning efforts. Collaborate, record and share your current analysis in Smartsheet and you don't have to worry about multiple outdated versions floating around your organization. This template creates one secure, easily accessible, always up-to-date location for strengths, weaknesses, opportunities, and threats.

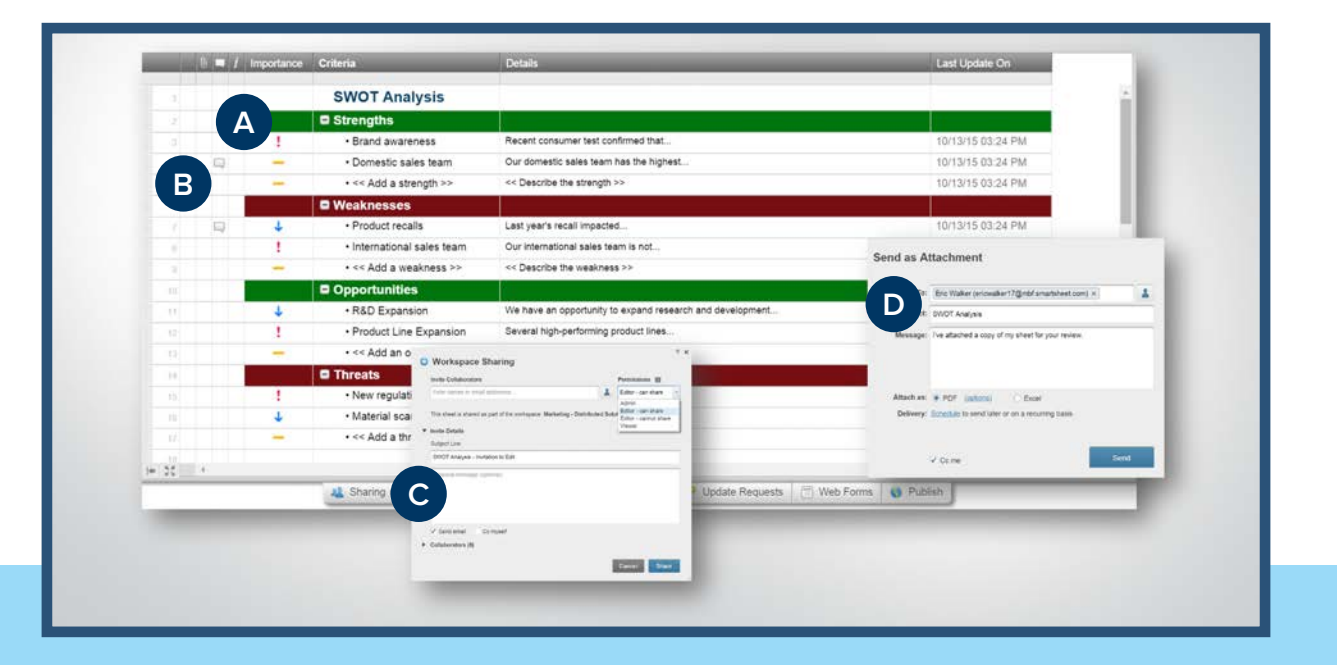

## **Competitive Analysis**

Before you create a competitive strategy, you must first evaluate your strengths and weaknesses relative to your competition. The Competitive Analysis template helps you conduct a very simple relative scoring exercise. And with robust customization features, Smartsheet will scale with you as you need to organize and capture more in-depth analysis.

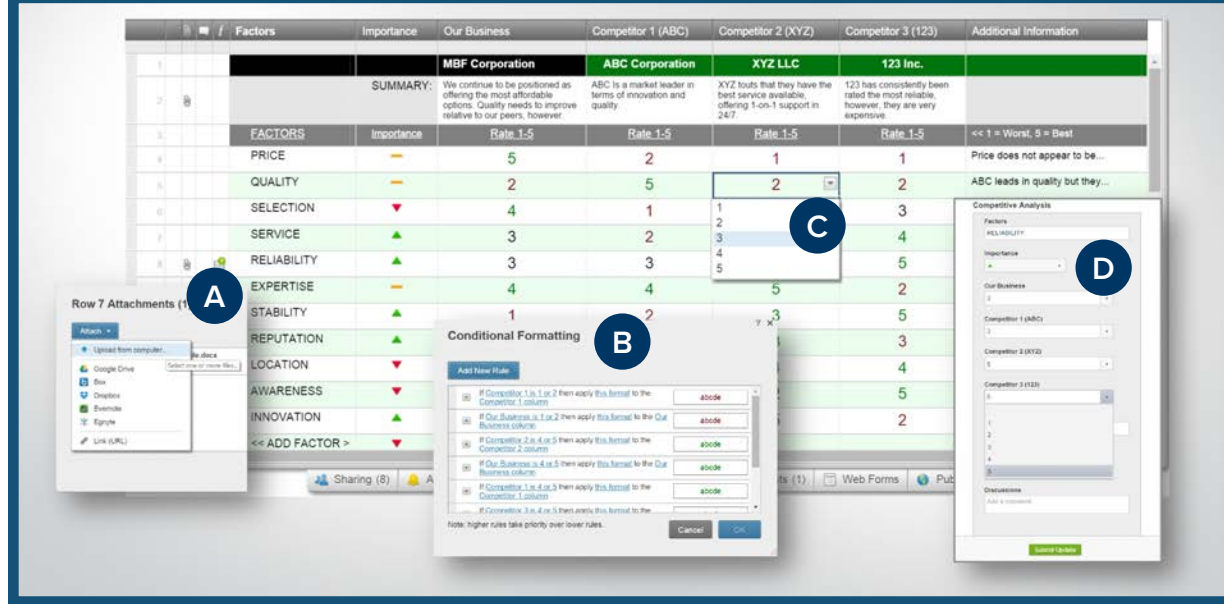

Attach virtually any type of supporting documentation, like analyst reports.

**B**

Color-code certain information with conditional formatting.

Use simple drop-down boxes to add consistency to your scoring by selecting from a 1 through 5 scale.

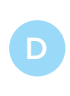

Send update requests directly from Smartsheet and ask others to help keep things up to date.

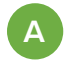

Use hierarchy to group information by each segment.

**B**

Publish the sheet for easy access with a simple URL or embed the sheet in a website or secure intranet.

**C**

Set up automatic notifications when anything changes so people are always working off the latest information.

**Customer Segmentation**

There are two sure-fire ways to set up your campaigns for failure: 1) not segmenting your target markets and 2) failing to properly communicate customer segments to your organization. With Smartsheet, you can document and organize your segmentation so that it's easy for you to keep them up to date and easy for anyone to access them.

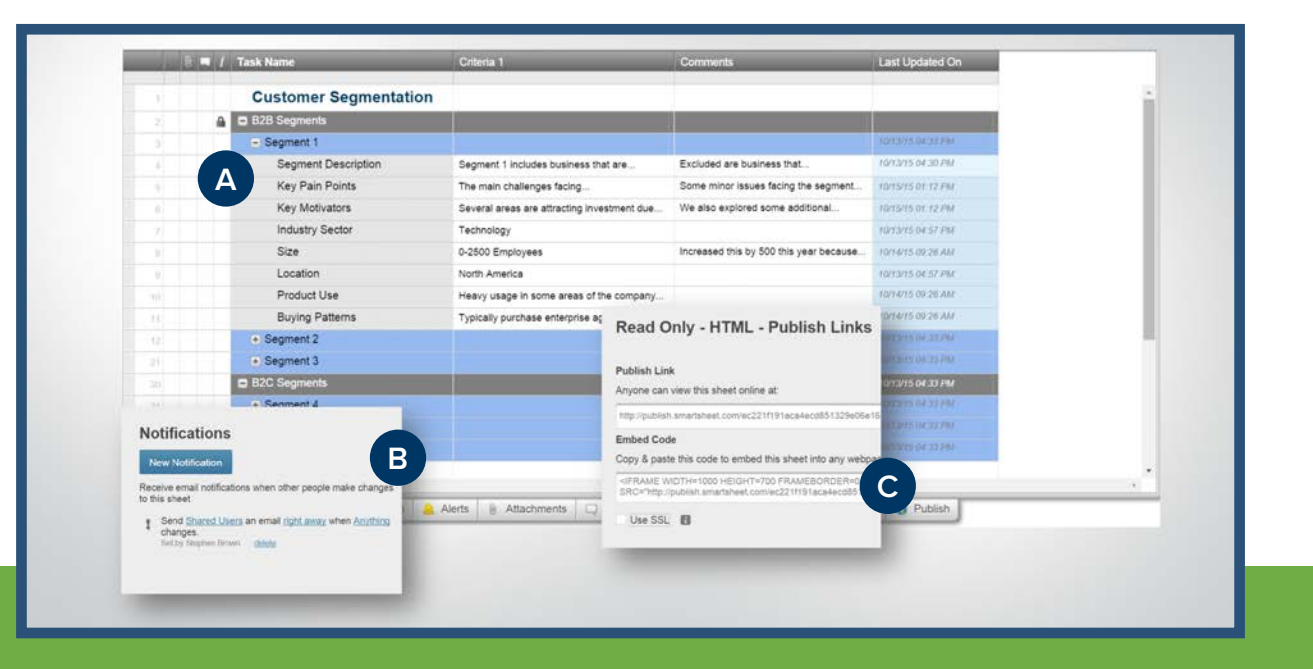

### **Feature Prioritization**

One inescapable and frustrating reality of product development is that you can't build everything that you want. Trade-offs will have to be made. Smartsheet can help you make the best decisions by helping you evaluate each feature against a set of common criteria so you know that what you're working on will add the most value.

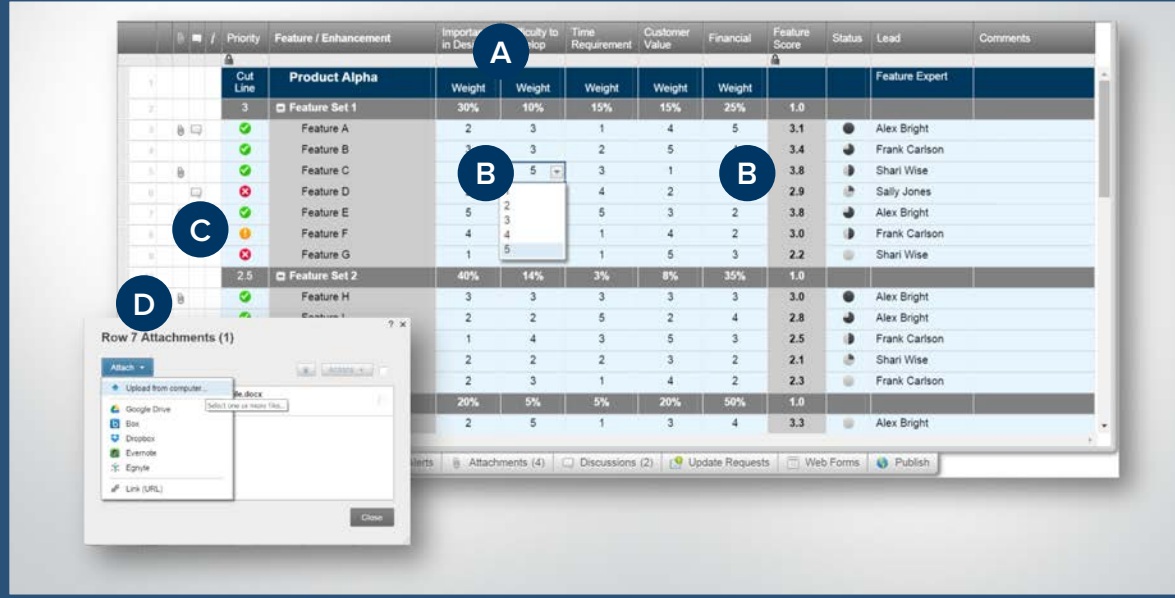

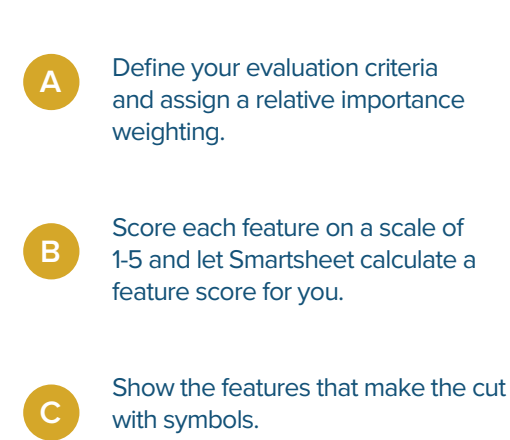

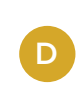

Attach supporting documents within the sheet to keep everything in context.

## **Jump-Start Your Strategy with Smartsheet**

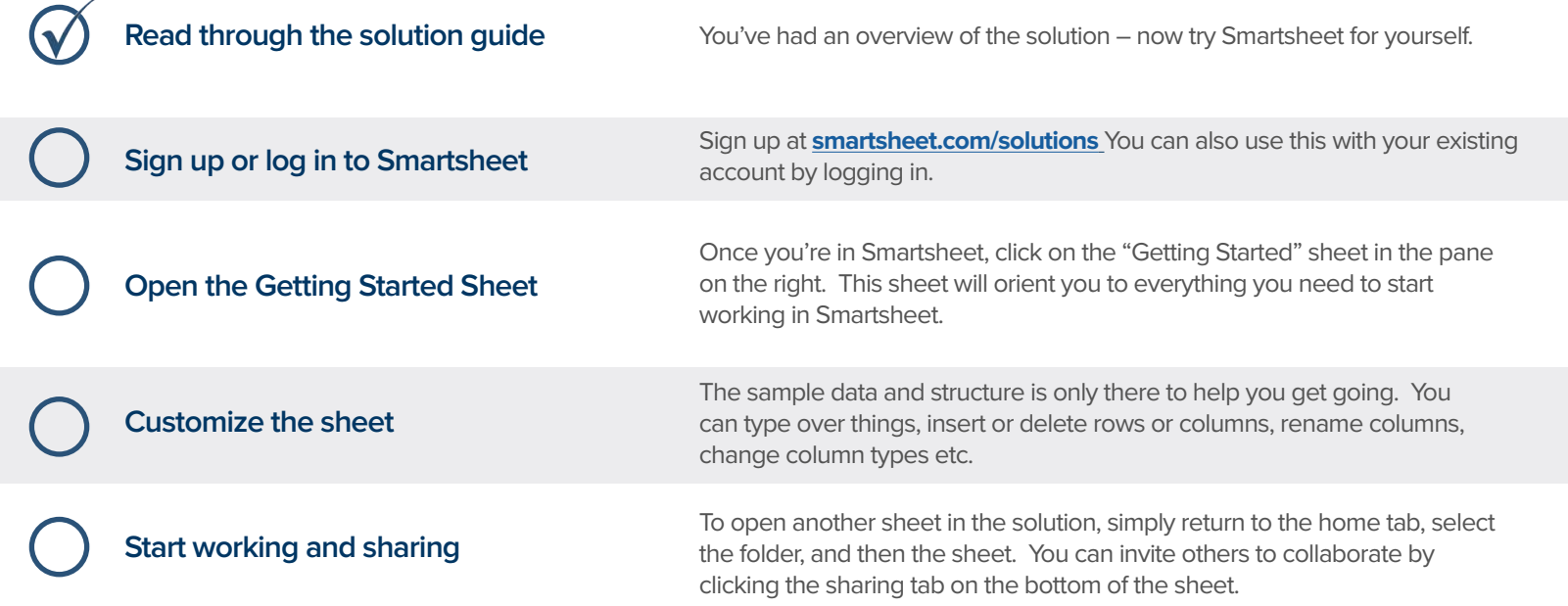

### **Other Recommended Steps**

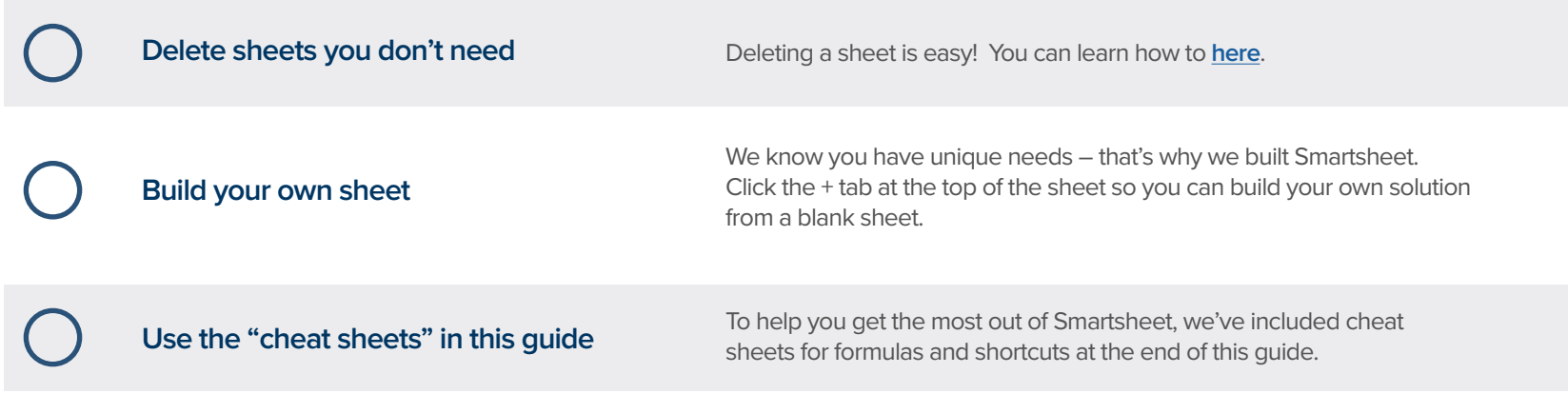

# **Product Strategy Solution Guide Construction Guide**

### **Have questions or want to learn more about Smartsheet?**

#### **Smartsheet Help Center** - [help.smartsheet.com](http://help.smartsheet.com)

Everything you need to help you get the most out of Smartsheet.

#### **Smartsheet Community** - [community.smartsheet.com](http://community.smartsheet.com)

Ask questions, share best practices, and get help.

#### **Submit your question** - [solutions@smartsheet.com](mailto:solutions@smartsheet.com)

Want personalized help? Our design and services teams have you covered!

#### **Send us your feedback** - [help.smartsheet.com/customer/portal/emails/new](http://help.smartsheet.com/customer/portal/emails/new)

Share your thoughts or suggestions about Smartsheet or our Solutions.

#### **Plans and Pricing** - [smartsheet.com/pricing](http://www.smartsheet.com/pricing)

Enjoy your 30-day free trial.

### **Smartsheet Cheat Sheet Keyboard Shortcuts**

**Basics**

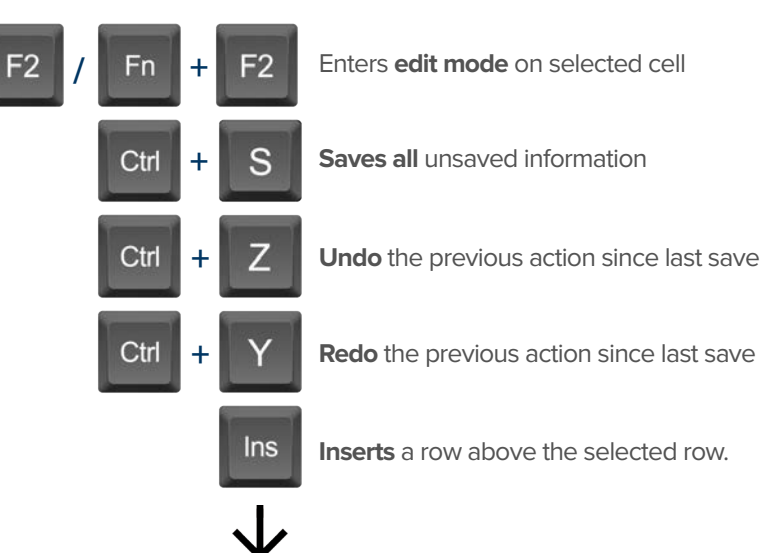

To insert multiple rows at once, press Shift

and select multiple row headers, then click in

### **Formatting**

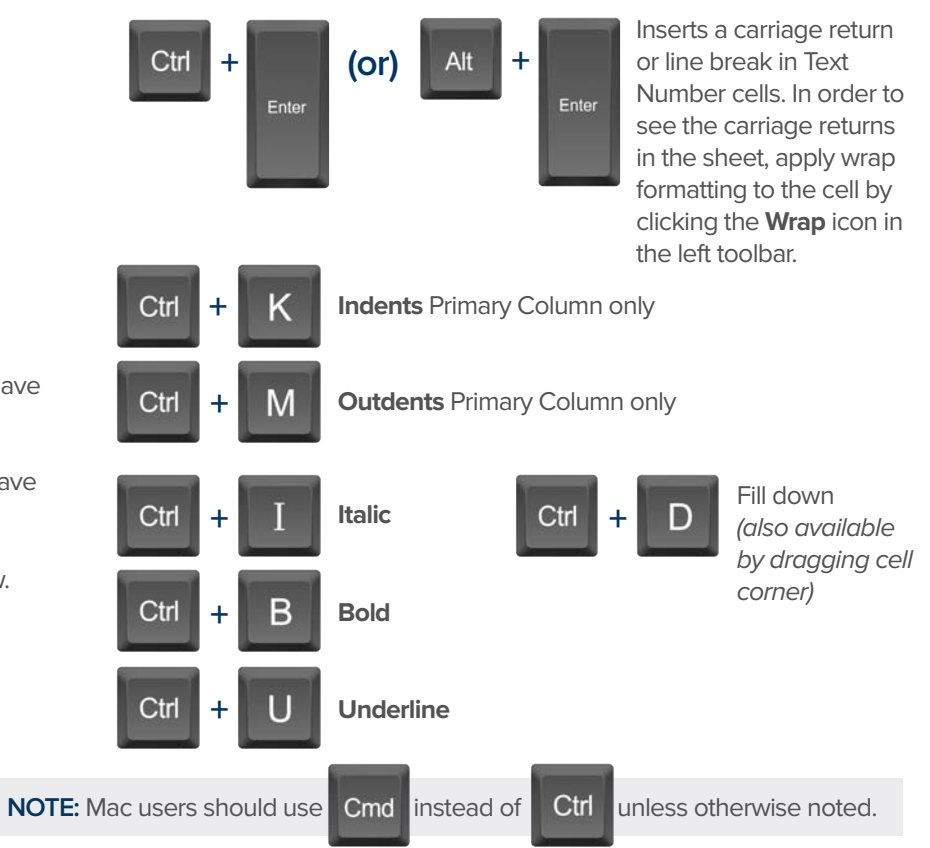

### **Formulas**

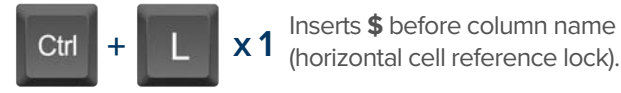

- Inserts **\$** after column **x 2** name (vertical cell reference lock).
- Inserts **\$**'s around column name (full cell **x 2 x 3 +** Displays the **Open a Sheet** form. reference lock).

## **Date Column Cells**

- **t:** Inserts today's date.
- **+:** Enters date x days from today.
- **-:** Enters date x days before today.

**mon / tue / wed /** etc. Inserts date of the current

week's Monday, Tuesday, Wednesday, etc.

**yes:** Inserts yesterday's date.

**tom:** Inserts tomorrow's date

**next week:** Inserts date seven days from today.

last week: Inserts date from seven days ago.

**Dec 15 / Jan 3 /** etc: Inserts date of string entered.

## **Additional**

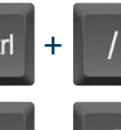

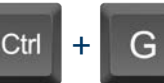

Displays the **Go To Row** form. Type in the row number you'd like to scroll to then click OK.

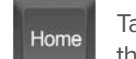

Takes you to the first cell of the row you are currently on.

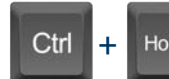

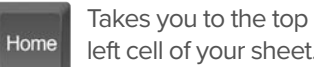

left cell of your sheet.

End

Takes you to the last cell of the row are are currently on.

Ctrl **+**

Takes you to the bottom right cell of your sheet.

Pg<br>Un

Moves you up in your sheet. **Pg** Moves you down in your sheet.

Space

Displays or removes a checked box, star or flag in the selected cell. Learn more about checkbox, star and flag columns in our **Column Types** article.

End

## **Smartsheet Cheat Sheet**

**Formulas**

### **Numeric Formulas**

**SUM():** Adds selected values, or a range of cells. Example: =SUM(Cost1: Cost5) Result: 1125.75

**AVG():** Averages selected values, or a range of cells. Example: =AVG(Cost1: Cost5) Result: 225.15

**MAX():** Returns the highest numeric value, or latest date. Example: =MAX(Cost1: Cost5) Result: 425.75

**MIN():** Returns the lowest numeric value, or earliest date. Example: =MIN(Cost1: Cost5) Result: 100

**INT():** Returns the integer portion of a given number. Example: =INT(Cost5) Result: 425

**ROUND():** Rounds a given number to the desired # of digits. Syntax: ROUND(cell1, #\_of\_digits) Example: =ROUND(Cost5, 1) Result: 425.8

**ABS():** Returns the absolute value of a given number. Example: =ABS(-85) Result: 85

**COUNT():** Counts non-blank cells in a given range. Example: =COUNT([Task Name]:[Task Name]) Result: 5

**LEN():** Returns the number of characters (length) in a given cell. Example: =LEN([Task Name]5) Result: 6NOTE: Formatting/currency values aren't included. Dates have a length of 5.

### **Logic Formulas**

**IF():** Performs a logical test. One value is returned if the test is true, a different value is returned otherwise.

Syntax: IF(logical test, value if true, value if false) Example: =IF([Due Date]1 > [Due Date]2, "Date 1 is Larger". "Date 2 is Larger" Result: Date 2 is Larger

**ISBLANK():** Used within an IF formula to test if a cell is blank.

Example: =IF(ISBLANK([Task Name]1), "Cell is blank", "Cell isn't blank") Result: Cell isn't blank

**ISTEXT():** used within an IF formula to test if a cell contains text (and not checkboxes, dates, numbers, etc).

Example: =IF(ISTEXT([Due Date]1), "Cell is text", "Cell isn't text") Result: Cell isn't text

**ISNUMBER():** Used within an IF formula to test if a cell contains a number (a value which is not text, date, or checkbox).

Example: =IF(ISNUMBER([Task Name]1), "Cell is a number", "Cell isn't a number") Result: Cell isn't a number

**ISDATE():** Used in an IF formula to test if a cell contains a date.

Example: =IF(ISDATE([Due Date]1), "Cell is a date", "Cell isn't a date") Result: Cell is a date

**ISBOOLEAN():** Used in an IF formula to test if a cell contains a boolean value (check box, priority, star or flag).

Example: =IF(ISBOOLEAN(Done1), "Cell is a boolean", "Cell isn't a boolean") Result: Cell is a Boolean

### **Smartsheet Cheat Sheet Formulas**

### **Logic Formulas (cont.)**

**AND():** Used within an IF formula. Evaluates if a set of logical expressions are True or False. If any expression is False it will evaluate as False.

Syntax: AND(boolean\_expression1, boolean\_expression2, boolean\_expression3, ...) Example: =IF(AND(Done1, Done2, Done3), "All Tasks Complete", "Tasks Incomplete") Result: Tasks Incomplete

**NOT():** Used within an IF formula. Performs a logical NOT on the supplied boolean expression (or cell reference).

Syntax: NOT(Done1) Example: =IF(NOT(Done1), "Task A Not Complete", "Task A Complete") Result: Task A Complete

**OR():** Used within an IF formula. Performs a logical OR on the supplied boolean expression or cells. Returns true if any are true; otherwise returns false. Syntax: OR([Due Date]1 > [Due Date]2, [Due Date]1 > [Due Date]3) Example: =IF(OR([Due Date]1 > [Due Date]2, [Due Date]1 > [Due Date]3), "Due Date 1 isn't the smallest", "Due Date 1 is the smallest") Result: Due Date 1 is the smallest

**NESTED IF():** Performs multiple logical tests. Smartsheet reads the IF statements in the formula from left to right, displaying a value based on which one evaluates to true.

Syntax: IF(logical\_test, value\_if\_true, IF(second\_logical\_test, value\_if\_true, value\_if\_all\_false)) Example: =IF([Task Name]1 = "Task A", "This is Task A", IF([Task Name]1 = "Task B", "This is Task B", "Neither Task A nor Task B")) Result: This is Task A

### **Additional Formulas and Help**

**Formula Basics** - [smartsheet.com/formula-basics](http://smartsheet.com/formula-basics)

How to create a formula and reference cells, columns, and ranges in your sheet

**Text Formulas** - [smartsheet.com/text-formulas](http://smartsheet.com/text-formulas) Find, Replace, capitalizing text, etc

**Date Formulas** - [smartsheet.com/formula-basics](http://smartsheet.com/formula-basics) TODAY() formula, calculating working days, creating dates, etc

**Advanced Formulas** - [smartsheet.com/date-formulas](http://smartsheet.com/date-formulas) Weighted average, prorate, countif, countif s, sumif, sumif s

**Using Hierarchy in Formulas** - [smartsheet.com/using-hierarchy-in-formulas](http://smartsheet.com/using-hierarchy-in-formulas) How to reference child rows

**Formula Error Messages** - [smartsheet.com/formula-error-messages](http://smartsheet.com/formula-error-messages) What they mean, and how to troubleshoot

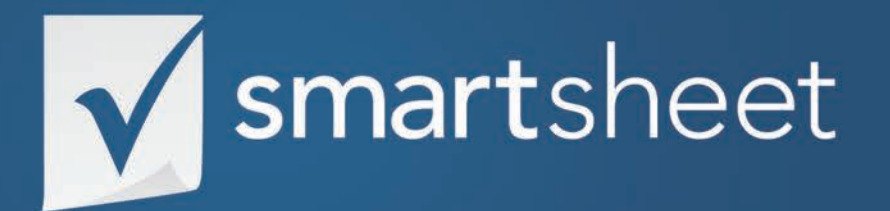

**Product Strategy Solution Guide** *PRODUCT DEVELOPMENT .04* Last Updated:October 2015